## Show connected users

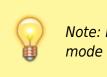

Note: Not applicable when running mSupply in single user

To display a list of users currently logged on to mSupply, select this option. The window below is displayed.

1/1

## Messaging other users

By highlighting one or more users (use control on Windows/ command on Mac to highlight multiple users), a message typed into the *Message* box will immediately appear on the selected user(s) mSupply window when you click on the **Send** button.

×

Such messages are not stored on the system.

Previous: Managing Users Next: Set Start of Year

From: https://docs.msupply.org.nz/ - **mSupply documentation wiki** 

Permanent link: https://docs.msupply.org.nz/admin:show\_users?rev=1500346125

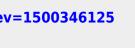

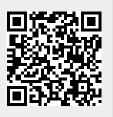

Last update: 2017/07/18 02:48